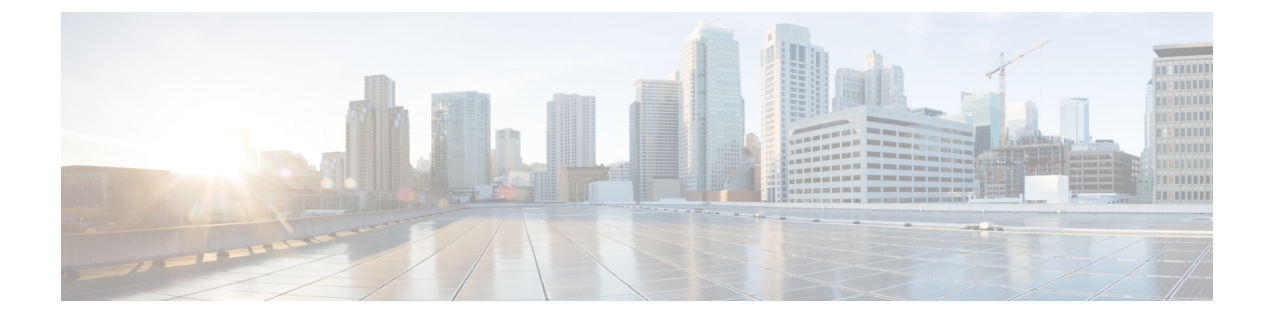

## 변수

변수는 보고서를 생성하는 중 보고서 필터에 사용됩니다. 값 집합을 정의하여 변수를 생성할 수 있습 니다. 생성된 변수를 특정 필드 및 관련 레코드 유형에 대한 필터로 재사용할 수 있습니다.

• 변수 만들기, 편집, 보기, 삭제, 1 페이지

## 변수 만들기**,** 편집**,** 보기**,** 삭제

새 변수를 만들려면 다음을 수행합니다.

프로시저

- 단계 **1** 변수 > 새로 만들기 를 클릭합니다.
- 단계 **2** 변수의 이름을 입력합니다.
- 단계 **3** 연결된 열 드롭다운 목록에서 값을 선택합니다.
- 단계 **4** 값을 정의하고 설명을 추가합니다.
- 단계 **5** 변수의 범위를 정의합니다. 범위는 다음과 같습니다.
	- 사용자-변수는 사용자만 정의하고 사용합니다.
	- 전역 변수는 조직 전체에서 사용될 수 있습니다. 값 공유**?**를 토글하면 변수를 조직 내에서 굥유 하거나 조직 내에서의 사용을 제한할 수 있습니다.

단계 **6** 저장을 클릭합니다.

을 클릭하면 변수를 보고, 편집하고, 복사하고, 삭제할 수 있습니다.

변수 만들기**,** 편집**,** 보기**,** 삭제

 $\overline{\phantom{a}}$ 

I

**2**

번역에 관하여

Cisco는 일부 지역에서 본 콘텐츠의 현지 언어 번역을 제공할 수 있습니다. 이러한 번역은 정보 제 공의 목적으로만 제공되며, 불일치가 있는 경우 본 콘텐츠의 영어 버전이 우선합니다.